# Le modèle intersectoriel du Québec

Tarification et procédure d'utilisation<br>du formulaire MISQ

2024-2025

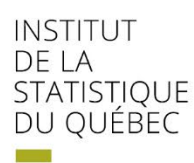

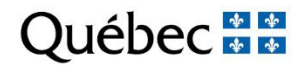

Le modèle intersectoriel du Québec (MISQ) est un instrument d'analyse économique qui **permet de simuler les effets de certains changements** réels, anticipés ou hypothétiques relatifs à notre économie. Ces changements sont composés de différents **types de dépenses** de secteurs de la demande finale (ex. : dépenses de consommation) ou de dépenses d'exploitation de secteurs productifs.

L'utilité première du MISQ est de déterminer le **contenu québécois** d'une dépense effectuée dans l'économie québécoise. En fonction de différents types de dépenses, aussi appelées « chocs », le modèle permet d'évaluer les retombées économiques pour le Québec en matière de **valeur ajoutée et de taxes nettes sur les produits**. Il permet aussi d'estimer la contribution des importations et des autres productions, communément appelées « fuites », en réponse au choc de dépenses simulé.

Nous appelons **simulation** le fait de soumettre au modèle un projet de dépenses pour fins d'analyse. Une simulation est donc le sujet ou l'angle d'analyse dont on désire estimer l'impact. Il est ainsi possible de simuler différents types de dépenses afin d'estimer leur contribution au PIB.

Par exemple, le MISQ peut estimer l'impact économique de dépenses d'exploitation liées aux activités d'une entreprise particulière ou d'un secteur productif en général. Il peut aussi évaluer l'impact d'un projet de dépenses d'un secteur de la demande finale, comme les dépenses touristiques ou celles associées à un investissement en construction de bâtiment.

# **Tarification**

L'Institut de la statistique du Québec (ISQ) offre à ses clients la possibilité d'utiliser le modèle intersectoriel du Québec afin de réaliser une étude d'impact économique comprenant une ou plusieurs simulations.

Ce service inclut **12 tableaux de résultats** standards et détaillés en format PDF et Excel. La liste complète des différents tableaux est en annexe. Ces tableaux sont transmis en un maximum de **trois jours ouvrables** suivant la réception des données de base du client.

Une étude peut être composée de plusieurs simulations. Une fois l'ensemble des simulations réalisées, l'ISQ produit un **rapport personnalisé** présentant une analyse descriptive des résultats estimés à partir des intrants soumis par le client.

Le rapport final que produit l'ISQ consigne l'ensemble des résultats de chaque simulation à l'étude. Toutefois, afin de limiter la taille du rapport final, l'analyse descriptive est **réalisée pour une seule simulation** (au choix du client).

Des **frais supplémentaires** pourraient être facturés pour des travaux exigeant de la part de l'ISQ des services sur mesure (p. ex. : recherche, conciliation et codification de données, servicesconseils, etc.).

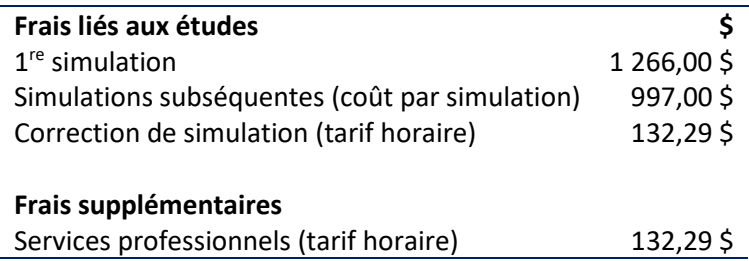

## **Mise en garde**

Le modèle intersectoriel du Québec est un **estimateur de contenu québécois**. Aussi, en raison des fuites (ex. importations), les ratios de contenu québécois issus d'une simulation sont nécessairement **inférieurs à l'unité**.

**Le MISQ n'estime pas les effets induits**. Les effets induits surviennent quand les travailleurs touchés par le choc initial dépensent les revenus de production reçus comme rémunération.

Le modèle intersectoriel est basé sur les tableaux des ressources et des emplois de l'économie du Québec pour une année donnée. Il ne **prend pas en considération la notion de temps**. En d'autres mots, c'est comme si l'on prenait une photo de l'économie à la suite d'un choc de dépenses. C'est un **modèle statique** qui considère toute injection de dépenses comme se réalisant totalement durant l'année courante.

Étant donné l'absence de ce type de tableau au niveau régional, le MISQ ne produit **pas d'estimations régionales**. Les résultats ne sont disponibles que pour le Québec. Leur régionalisation doit être assurée par le client.

# **Responsabilité de l'Institut de la statistique du Québec**

La responsabilité de l'ISQ se limite à l'exploitation du modèle pour évaluer l'impact économique des dépenses initiales estimées par le client.

L'ISQ ne connaît pas le projet suffisamment pour valider l'information fournie par le client, mais il fournit toutefois à ce dernier les renseignements nécessaires pour que soient traitées, de façon adéquate, les données initiales en fonction des concepts et des limites du modèle.

Le MISQ est un outil puissant, mais comme pour tout modèle, **la qualité des résultats obtenus est en étroite relation avec celle des données d'entrée**. L'ISQ assure la bonne exploitation du modèle, mais n'est pas en mesure de cautionner les données de base des clients ni les hypothèses ayant mené à leur élaboration.

L'analyse intersectorielle produite par l'ISQ ne constitue pas une étude de marché, une étude de rentabilité ou une analyse de coûts-avantages. On est donc dans une perspective d'économie positive qui vise une **approche objective face à une situation**, plutôt qu'une approche normative ayant pour but d'émettre des recommandations ou des prescriptions quant à une situation.

Le MISQ à lui seul **ne fait pas de recommandations relativement à un projet** simulé, bien qu'il soit un outil fort pertinent qui peut aider à la prise de décision.

En dépit de ces limites, le modèle demeure l'outil par excellence pour produire des **estimations marginales de court terme** dans le cadre d'une analyse d'impact intersectorielle de l'économie du Québec.

# **Formulaire de commande MISQ**

Le **formulaire de commande** permet au client de spécifier le choc de dépenses à soumettre au MISQ en fonction de la nomenclature en vigueur. Des modifications sont parfois effectuées relativement à la nomenclature des produits (biens et services), des secteurs productifs et des secteurs de la demande finale. Il est donc important que le client s'assure d'utiliser le formulaire qui est **associé à la version du modèle en vigueur**.

Le formulaire est en format Excel et il est composé de :

- 1 feuille grise qui permet d'inscrire les informations générales à transmettre pour l'entente de services et la facturation;
- 3 feuilles bleues permettant aux clients de spécifier le choc à soumettre au MISQ pour fins d'analyse;
- 8 feuilles vertes qui présentent la nomenclature du MISQ en vigueur.

# **Informations générales**

Le client doit s'assurer de transmettre l'ensemble des **coordonnées pour la facturation** et de les consigner sur la feuille « Informations générales ». Il est possible d'inscrire un requérant et un destinataire de la facturation.

Par exemple, dans le cas où un consultant réalise une étude d'impact pour une tierce partie, il est possible de spécifier un requérant différent du signataire de l'entente. Cela assure tant au requérant qu'au signataire d'avoir **accès aux intrants et aux résultats** de l'étude pour consultation ultérieure.

L'entente est signée par le représentant de l'ISQ et transmise par courriel au client. Elle fait état des besoins du client et souligne l'engagement de l'ISQ à y répondre. Il s'agit d'un document officiel qui, une fois signé, détermine les **termes de la licence que l'ISQ accorde au client**.

Le client doit valider les informations qui sont contenues à l'entente et informer l'ISQ de tout changement ou précision à y apporter, si nécessaire, ce qui permettra au représentant de compléter la procédure nécessaire au début des travaux. Le client devra par la suite retourner l'entente après y avoir apposé la date et la signature du mandataire.

#### **Approche détaillée et approche agrégée**

**Deux approches** permettent de soumettre une simulation au MISQ. Cette simulation est constituée d'une part d'**achats de produits** (biens et services) et de l'autre, de **facteurs primaires** (valeur ajoutée).

L'approche détaillée utilise le formulaire sur les produits détaillés de niveau W. L'approche agrégée utilise le formulaire sur les secteurs productifs et celui sur les rubriques de la demande finale. L'approche à privilégier sera déterminée en **fonction du niveau de détail en achats de produits** auquel le client a accès.

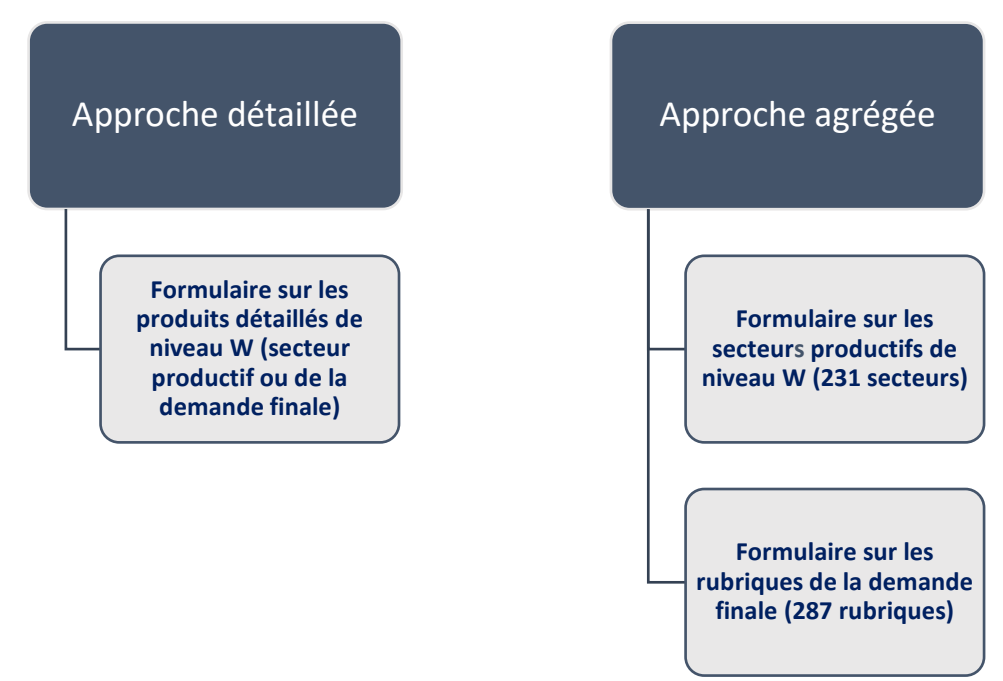

#### **Approche détaillée**

**L'approche détaillée** utilise le formulaire sur les **produits détaillés de niveau W**. Elle permet de soumettre au modèle une structure de dépenses de **secteur productif ou de secteur de la demande finale**, ventilées en fonction de la nomenclature large (W). Cette nomenclature se décline en 482 **catégories de produits**. Si le client ne possède pas ce niveau de détail sur les produits achetés, l'approche agrégée est à privilégier.

L'approche détaillée permet aussi de mentionner les **composantes de la valeur ajoutée**  (facteurs primaires) du **secteur productif** simulé. On peut ainsi spécifier les salaires, emplois et autres composantes de la valeur ajoutée liés au projet simulé.

Dans le cas d'une simulation de la **demande finale** qui utiliserait le formulaire détaillé, cette section serait laissée vide, car les secteurs de la demande finale ne génèrent pas de

valeur ajoutée directe. On peut penser ici à une simulation de dépenses touristiques ou de dépenses personnelles des ménages.

#### **Approche agrégée**

**L'approche agrégée** requiert l'utilisation de deux formulaires distincts, un pour les **secteurs productifs du niveau W** et un autre pour les **rubriques de la demande finale**.

Le **choix du formulaire** sera fonction du type de secteur simulé. Il est possible que les deux formulaires soient utilisés pour une même simulation, qui combinerait par exemple les dépenses d'investissement et les dépenses d'exploitation d'une entreprise.

L'approche agrégée s'appuie sur les **structures moyennes de dépenses** tirées des tableaux des ressources et des emplois. Contrairement au formulaire détaillé, les formulaires agrégés **ne permettent pas de spécifier le détail des produits achetés**.

**Seul le montant total d'achat en produits peut être spécifié**. Par la suite, ce montant est réparti selon la structure moyenne du secteur simulé.

Par exemple, en utilisant le formulaire sur les rubriques de la demande finale, il serait possible de soumettre une simulation d'achats de machines et matériel du secteur de la fabrication d'aliments, sans même connaître la composition de ces achats(rubrique **170**).

Comme dans l'approche détaillée, le formulaire des secteurs productifs **permet aussi de spécifier les composantes de la valeur ajoutée** des secteurs simulés. Le formulaire de la demande finale ne permet pas de soumettre ces composantes. Les secteurs de la demande finale ne génèrent pas de valeur ajoutée directe.

# **Approche détaillée sur les produits et facteurs primaires**

L'approche détaillée consiste à spécifier le choc de dépenses en fonction des **produits et des facteurs primaires** qui composent la nomenclature du modèle. Il est ainsi possible de soumettre au MISQ une structure de dépenses sur mesure, et ce, tant pourla composition de la valeur ajoutée que pour la ventilation des produits achetés.

Cette flexibilité qu'offre le modèle est très utile, car elle permet d'**adapter la structure de dépenses** en fonction des particularités du projet. Il serait ainsi possible d'adapter et de simuler le profil de dépenses d'exploitation d'une entreprise ou d'un secteur, si ce dernier diffère grandement de la moyenne des entreprises de son secteur d'activité.

Par exemple, la construction d'immeubles commerciaux en bois nécessite une structure de dépenses qui pourrait s'avérer différente de la structure moyenne du secteur de la construction non résidentielle en général.

Il serait intéressant d'utiliser l'approche détaillée afin de spécifier la liste réelle des différents produits achetés auprès des différents fournisseurs. Cet exercice demande bien sûr un certain niveau de détail ou de ventilation de la dépense initiale.

## **Utilisation du formulaire détaillé**

Le formulaire détaillé doit être utilisé par le client qui possède un niveau de détail appréciable concernant le projet à simuler (ex. : budget pro forma d'une entreprise). Le projet peut porter sur une dépense d'un secteur productif ou d'un secteur de la demande finale.

#### *Titre de la simulation*

Le client doit inscrire le titre de la simulation (sujet à l'étude). On mentionne habituellement dans le titre le type de dépense visée (dépense d'exploitation, d'immobilisation, touristique) et l'année du choc simulé.

#### *Numéro du demandeur (acheteur)*

Le client doit inscrire le code MISQ du secteur productif ou du secteur de la demande finale qui effectue les dépenses inscrites au formulaire. S'il y a plusieurs secteurs demandeurs, le client doit remplir **une feuille par demandeur**.

Consulter la nomenclature en vigueur afin d'obtenir la liste complète des codes MISQ des secteurs productifs et des secteurs de la demande finale (voir feuille verte « Demandeurs » du formulaire MISQ).

Les données soumises au MISQ sont aux **prix à la consommation**, c'est-à-dire qu'elles comprennent les taxes et les marges de commerce et de transport. Le numéro du secteur d'activité est donc important, car cela aura un **impact sur l'estimation des différentes marges et sur l'incidence des taxes** applicables sur les produits.

Par exemple, le taux de taxes à la consommation du secteur des ménages (demande finale) est très différent de celui du secteur de la construction (secteur productif) pour un même produit. Les entreprises, contrairement aux ménages, sont assujetties à différents remboursements de taxes dont tient compte le MISQ.

#### *Type de dépense*

Le client doit inscrire **le type de dépense** (ex. : dépense touristique, d'exploitation, d'immobilisation).

## *Modification des coefficients*

Le client doit cocher cette case s'il a spécifié des modifications concernant les **coefficients d'importation moyens** utilisés par le MISQ. La modification est pour sa part inscrite dans les colonnes « production québécoise » et « importation ».

# **Spécification des produits selon la nomenclature du MISQ**

Que le choc de dépenses soit composé de dépenses d'exploitation d'un secteur productif ou d'un projet de dépenses d'un secteur de la demande finale, tout choc de dépenses peut être résumé en deux composantes distinctes : les achats de produits auprès de fournisseurs et la valeur ajoutée interne générée dans le secteur productif simulé (si applicable).

Afin de déterminer les paramètres de la simulation à soumettre au MISQ pour fins d'analyse, la première étape consiste à **sélectionner les éléments de la dépense à partir de la liste des produits** qui composent la nomenclature afférente à la version du MISQ utilisée. La nomenclature 2019 est constituée de 482 catégories de produits (lignes 28 à 509).

Pour chacun des produits sélectionnés par le client, ce dernier doit spécifier le montant à simuler, arrondi et en **milliers de dollars**. Ce montant est aux prix à la consommation, c'est-à-dire qu'il doit **inclure les taxes et les marges** applicables à l'achat du produit.

Il est **possible de modifier les coefficients de marges et de taxes** de chacun des produits constituant la structure de dépenses. On peut ainsi simuler des dépenses exemptes de taxes ou spécifier le pourcentage de production québécoise que requièrent ces dépenses, sinon les pourcentages moyens inscrits dans la banque de données du modèle intersectoriel du Québec s'appliqueront automatiquement. Le client doit mentionner à l'ISQ tout changement apporté aux taxes et aux marges **avant la réalisation de la simulation**.

#### *Numéro séquentiel*

Les produits (biens et services) sont classés par un **numéro séquentiel, lui-même classé en fonction des codes SCIAN** (donc par structure de production). La classification en ordre croissant du SCIAN permet au client de rapidement cibler le bon produit.

### *Code SCIAN du secteur producteur du produit*

Code SCIAN du **secteur qui assure l'offre du produit**. Comme l'offre d'un produit peut être assurée par plus d'un secteur (et vice versa), c'est le code SCIAN du secteur qui a les plus grandes parts de l'offre québécoise qui est présenté.

#### *Valeur de la dépense (k\$) aux prix à la consommation*

Le client doit inscrire la dépense en **milliers de dollars courants et aux prix à la consommation**. Il est possible de demander certaines modifications concernant les marges (transport, pipeline, gaz, détail, gros, entreposage), les taxes et les autres fuites (ex. : variation des stocks).

#### *Production québécoise ou importation (%)*

Le client doit spécifier le coefficient d'importation lié à un produit, sinon les coefficients moyens inscrits dans la banque de données du MISQ s'appliqueront automatiquement. Le coefficient d'importation est un chiffre de 0 à 1. La somme du coefficient d'importation et du coefficient de production québécoise doit donner 1.

La modification du coefficient d'importation peut avoir un **impact non négligeable** sur les résultats d'une simulation, car elle détermine le lieu de production du produit dont on modifie le coefficient.

Il est important de noter que le **coefficient de production québécoise** fait référence au lieu de production du produit, et non au lieu d'achat de ce dernier. Plus on augmente le coefficient d'importation d'un produit, moins le coefficient de production québécoise sera élevé.

Le MISQ tient pour acquis que les dépenses qu'on lui soumet sont effectuées à l'intérieur des frontières du Québec. Il calculera ainsi les marges de commerce de gros, de commerce de détail et de transport, et ce, même pour un produit fabriqué de 100 % à l'étranger.

#### *Total des dépenses en produits (intrants intermédiaires)*

Le client doit inscrire le **total des achats d'intrants intermédiaires** qui seront à l'origine des itérations suivantes (donc des impacts indirects).

#### **Spécification des facteurs primaires**

La seconde étape consiste à indiquer au MISQ les **facteurs primaires** du secteur productif à simuler. Ces derniers correspondent aux différentes composantes de la valeur ajoutée et de la main-d'œuvre. Les secteurs de la demande finale ne génèrent pas de valeur ajoutée interne. Les facteurs primaires sont donc nuls pour ces secteurs.

Le client doit spécifier **chaque composante de la valeur ajoutée**. Dans le cas contraire, la composante sera fixée à 0. Le MISQ ne simulera aucune main-d'œuvre salariée si aucun salaire ou traitement n'est précisé.

La mention des employés salariés et des autres travailleurs est facultative. S'ils ne sont pas spécifiés, les emplois salariés seront estimés en fonction du **salaire moyen** du secteur simulé et des **salaires et traitements transmis par le client**. Si aucun salaire ou traitement n'est spécifié, le MISQ n'estimera aucun emploi salarié.

#### *Les salaires et traitements avant impôts et les employés salariés*

Les salaires et traitements avant impôts correspondent à la **rémunération brute des salariés**. Ce sont les **revenus imposables** des employés salariés recevant leur rémunération au Québec.

Il est important de bien en déterminer le montant, car l'estimation des impôts et des parafiscalités directes se fera sur cette base. On doit donc s'assurer de retirer des salaires et traitements tout montant non imposable.

Les **avantages sociaux et les charges sociales** doivent également être retirés des salaires et traitements, et inscrits au poste des autres revenus bruts avant impôts (ARB). Cet ajustement est important, car il permet d'éviter de surestimer les salaires moyens et, donc par le fait même, d'estimer les impôts et les parafiscalités (revenus non imposables).

L'emploi représente la **charge de travail annuelle utilisée** par une industrie pour satisfaire la demande qui lui est adressée. Le modèle intersectoriel estime deux types d'employés : les salariés et les autres travailleurs.

Les **employés salariés** sont ceux qui reçoivent les salaires et traitements tels qu'estimés par le modèle. Ils touchent ces salaires à titre de travailleurs réguliers des différents secteurs d'activité.

L'unité de mesure utilisée par le MISQ est l'**année-personne**. Elle constitue une normalisation du travail annuel d'une personne, de telle sorte que les résultats peuvent être très différents de ceux que l'on obtient en se référant au nombre de personnes employées.

La **différence entre ces deux unités de mesure** réside dans la prise en compte du nombre de travailleurs qui font des heures supplémentaires, qui ont un horaire à temps partiel ou dont le travail est saisonnier.

Les emplois salariés sont **estimés par le MISQ si le client ne fournit que les salaires et traitements**. Par ailleurs, il est possible de spécifier plusieurs types d'emplois et de salaires moyens pour une même simulation.

#### *Les revenus mixtes bruts et les autres travailleurs*

Les **revenus mixtes bruts (RMB)**, pour leur part, sont constitués des revenus des entreprises non incorporées en société (entreprises individuelles).

Le **terme mixte** renvoie au fait que la rémunération totale est composée en partie d'un revenu de travail et en partie d'un revenu de l'entrepreneur à titre de propriétaire (ex. : les cachets d'artistes, la rémunération des exploitants agricoles).

Le terme **brut** indique que les montants inscrits aux RMB incluent les impôts et les amortissements. Le modèle intersectoriel n'estime pas les impôts sur les RMB.

Les **autres travailleurs**, quant à eux, correspondent aux entrepreneurs constitués en entreprises individuelles (travailleurs autonomes), comme les avocats et les exploitants agricoles. Ils se partagent les revenus mixtes bruts.

Attention : **si les chiffres concernant les autres travailleurs ne sont pas fournis par le client**, le MISQ en fera l'estimation à partir de la production totale et des salaires et traitements mentionnés.

#### *Les autres revenus bruts avant impôts*

Les **autres revenus bruts avant impôts (ARB)**, aussi appelés « autres excédents d'exploitation » comprennent, entre autres, les profits bruts, l'amortissement, la parafiscalité-employeur et les charges sociales. Aucun impôt n'est estimé sur les profits des entreprises.

Les autres revenus bruts avant impôts incluent aussi les subventions sur les facteurs de production, qui sont versées en fonction des activités particulières de certains secteurs. On peut penser ici aux crédits d'impôt sur l'emploi ou aux incitatifs fiscaux visant la diminution des émissions de gaz à effet de serre.

# **Approche agrégée sur les structures moyennes de dépenses des secteurs productifs**

La seconde approche qui permet de soumettre une simulation consiste à utiliser les **structures moyennes de dépenses des secteurs qui composent la nomenclature du MISQ** pour construire le choc initial. L'ISQ a alors recours aux structures moyennes de dépenses du modèle intersectoriel afin de compléter l'information manquante.

Par exemple, si le client ne connaît pas le détail de dépenses d'immobilisation liées à un projet de construction d'usine, l'ISQ utilise la structure moyenne de dépenses du modèle pour le type de construction à l'étude. Le client doit **accepter les hypothèses et moyennes que fournit** le modèle pour pallier le manque d'informations.

Les structures moyennes de dépenses sont celles que l'on retrouve dans les tableaux entrées-sorties. Il est ainsi possible de simuler la structure moyenne de dépenses d'un des 231 secteurs productifs de même que d'un des 287 secteurs de la demande finale.

## **Utilisation du formulaire agrégé**

Le formulaire agrégé est utilisé lorsque le client possède peu d'informations sur le choc de dépenses à simuler et fait appel aux structures moyennes de dépenses des secteurs productifs du MISQ. Contrairement au questionnaire détaillé, il n'y a qu'une seule feuille à remplir, et ce, même s'il y a plusieurs secteurs dans une même simulation.

*Numéro de secteur* Code séquentiel de secteur selon la nomenclature des secteurs (W).

*Code SCIAN du secteur* Code du secteur d'activité.

*Description du secteur d'activité* Titre du secteur selon le code SCIAN.

#### **Informations obligatoires**

#### *Total de dépenses*

Lors de l'utilisation du questionnaire agrégé, le client doit **au minimum fournir le total de dépenses** (obligatoire). Le montant inscrit est alors injecté directement dans le secteur **sans taxe, importation ou marge directe**.

Par exemple, il serait possible de simuler un montant de dépenses d'exploitation d'un secteur manufacturier en ne donnant aucune des informations facultatives. La dépense inscrite serait alors ventilée entre les achats de produits et les facteurs primaires en fonction de la structure moyenne de dépenses du secteur simulé, en l'occurrence celui de la fabrication.

#### **Informations facultatives**

Les informations facultatives peuvent être soit spécifiées par le client, fixées à 0 par ce dernier ou estimées par le MISQ. Par exemple, si le client ne fournit que la dépense totale et les salaires et traitements, le MISQ ventilera la différence (dépenses totales - salaires) en utilisant la structure moyenne du secteur simulé.

#### *Total de dépenses en produits*

Le client ne fait que spécifier le montant total de dépenses en produits (intrants intermédiaires), sans en donner le détail. Le montant inscrit est aux prix à la consommation. Contrairement à l'approche détaillée, qui permet de préciser la ventilation des produits achetés, l'approche agrégée s'appuie sur les structures de dépenses moyennes en intrants intermédiaires.

#### *Composantes de la valeur ajoutée (facteurs primaires)*

Les facteurs primaires correspondent aux différentes composantes de la valeur ajoutée (salaires et traitements, revenus mixtes bruts et autres revenus bruts) et à la maind'œuvre (salariés et autres travailleurs). Le client peut spécifier chacune des composantes, sinon les coefficients de production moyens du secteur simulé s'appliqueront.

Par exemple, si le client fournit le total des dépenses, les produits et les salaires et traitements, la différence entre les dépenses totales et les éléments transmis sera répartie entre les postes de dépenses non spécifiés.

# Simulation sur les rubriques de la demande finale

À l'instar du formulaire des secteurs productifs, le formulaire de la demande finale permet de spécifier un choc de dépenses pour les différentes rubriques de la demande finale qui composent la nomenclature du MISQ.

# **Utilisation du questionnaire**

Les secteurs de la demande finale sont les dépenses personnelles (DP), les dépenses courantes des gouvernements (DG), la formation brute de capital fixe en construction (CON), la formation brute de capital fixe en achats de machines et matériel (MM), la formation brute de capital fixe en produits de propriété intellectuelle (PI) et les exportations.

Chacun des secteurs de la demande finale est lui-même décliné en différentes **rubriques distinctes**. Par exemple, le secteur des dépenses personnelles est disponible pour 103 différentes rubriques. Il est ainsi possible de simuler la structure moyenne de dépenses personnelles en produits alimentaires en ne spécifiant que le total des achats pour cette rubrique.

Le formulaire des rubriques de la demande finale permet aussi de simuler les structures moyennes de dépenses pour les secteurs relatifs à la **formation brute de capital fixe.** Il est ainsi possible de simuler un investissement en construction et en achats de machines et matériel pour une cinquantaine de profils sectoriels distincts.

Par exemple, le client pourrait soumettre une dépense en construction du secteur de l'extraction minière (secteur 116) et une autre dépense pour les achats de machines et matériel du même secteur (secteur 166). Les deux montants inscrits au formulaire seraient par la suite ventilés en fonction de structures moyennes de dépenses respectives aux deux rubriques sélectionnées.

# **Annexe A**

# **Liste des tableaux de résultats**

Chaque simulation réalisée à l'aide du MISQ est accompagnée de cinq tableaux agrégés et de six tableaux détaillés. Le premier tableau présente l'intrant soumis au MISQ pour fins d'analyse. Ce tableau est donc très intéressant, car il permet de faire le lien avec les données de base transmises par le client.

Le tableau 2 présente une synthèse de l'ensemble des résultats estimés à partir des données soumises au MISQ. Les effets directs, indirects et totaux sur les principales variables d'analyse y sont indiqués : valeur ajoutée et ses composantes, main-d'œuvre, importations et autres fuites.

Le tableau 2 fait aussi état des résultats pour certains revenus des gouvernements du Québec et du Canada, en l'occurrence les différentes taxes de vente et les impôts des salariés. Il présente finalement une estimation de la contribution des employeurs et des salariés aux différentes parafiscalités (CNESST, RRQ, RQAP, FSS et assurances emplois).

La liste suivante indique tous les tableaux de résultats transmis au client lors de la réalisation d'une simulation à partir du modèle.

#### **Liste des tableaux agrégés**

#### *Tableau 1*

Dépenses initiales selon les produits et facteurs primaires de la nomenclature du MISQ

#### *Tableau 2*

Tableau sommaire de l'impact économique pour le Québec

#### *Tableau 3*

Effet total sur la main-d'œuvre, la valeur ajoutée aux prix de base et ses composantes, par secteur

#### *Tableau 4*

Effet sur les importations totales, par produit

### *Tableau 5*

Effet sur les taxes québécoises et fédérales sur les produits et sur les autres productions, par produit

#### **Liste des tableaux détaillés**

#### *Tableau 6*

Effets directs et indirects sur les salariés et les salaires et les traitements avant impôts, par secteur

#### *Tableau 7*

Effets directs et indirects sur les autres travailleurs et le revenu mixte brut, par secteur

#### *Tableau 8*

Effets directs et indirects sur les autres revenus bruts et la valeur ajoutée aux prix de base, par secteur

#### *Tableau 9*

Effet total sur les salaires, la fiscalité et la parafiscalité, par secteur

#### *Tableau 10*

Effets directs et indirects sur les importations internationales et interprovinciales, par produit

# *Tableau 11*

Effets directs et indirects sur les taxes québécoises et fédérales sur les produits, par produit et par secteur

#### *Tableau 12*

Incidence environnementale directe et indirecte en matière d'émissions de gaz à effet de serre (GES)

Le modèle intersectoriel du Québec permet de quantifier l'effet de certains changements réels, anticipés ou hypothétiques relatifs à l'économie québécoise. Il permet, entre autres, d'estimer la valeur ajoutée, l'emploi et les importations nécessaires pour répondre à un choc de demande sur l'économie du Québec. Enfin, il permet de classer ces impacts dans la chaîne de production selon qu'ils se retrouvent dans le secteur directement simulé ou chez les fournisseurs de ce dernier.

L'Institut de la statistique du Québec a enrichi les résultats de ses études d'impact afin de mesurer les émissions de gaz à effet de serre (GES) générées par l'activité économique. En combinant les données tirées du Système de comptabilité économique et environnemental du Canada au MISQ, il est possible de connaître l'intensité des émissions de GES par secteur d'activité. La mesure des émissions de GES est obtenue en multipliant les résultats d'une simulation d'impact économique en termes de valeur ajoutée par les intensités d'émissions de GES liées à un projet simulé.

En 2017, 50 ans après sa création et après plus de 15 000 simulations à son actif, le modèle est toujours d'actualité. Chaque année, l'Institut de la statistique du Québec met à jour le modèle de façon récurrente afin de répondre aux nombreuses demandes provenant tant des organismes du secteur public que des intervenants du privé. Dans un domaine où les modèles d'analyse ont une existence éphémère, l'utilisation récurrente du MISQ, 50 ans après sa mise en place, est un succès remarquable.

> Une organisation statistique performante au service d'une société québécoise en évolution

# statistique.quebec.ca

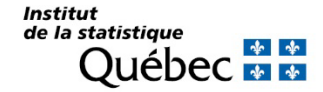